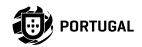

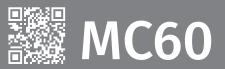

# **USER'S AND INSTALLER'S MANUAL**

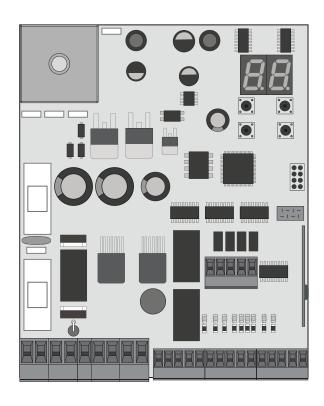

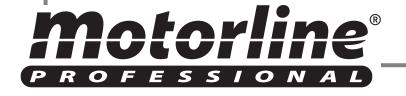

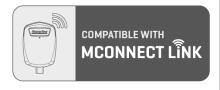

00. CONTENT

| 2. CONTROL BOARD                         |  |
|------------------------------------------|--|
| CHARACTERISTICS                          |  |
| CONNECTORS                               |  |
| BUTTONS AND LEDS                         |  |
| 3. CONNECTION SCHEME SLIDING GATES [SC]  |  |
| SECTIONAL DOORS [SE]                     |  |
| BARRIERS [BR]                            |  |
| AUTOMATIC BOLLARDS [PL]                  |  |
| MASTER-SLAVE                             |  |
| ACTIVE PHOTOCELL TEST                    |  |
| 4. INSTALLATION                          |  |
| INSTALLATION OF MCONNECT LINK (OPTIONAL) |  |
| ESSENTIAL STEPS FOR INSTALLATION         |  |
| REMOTE CONTROLS                          |  |
| FUNCTIONS                                |  |
| EXCLUSIVE FACTORY VALUES                 |  |
| FUNCTIONS MENU "P"                       |  |
| FUNCTIONS MENU "E"                       |  |
| 5. PROGRAMMING "P"                       |  |
| PO-COURSE PROGRAMMING                    |  |
| P1-SLOWDOWN TIME ADJUSTMENT              |  |
| P2-FORCE AND SENSITIVITY ADJUSTMENT      |  |
| P3-PEDESTRIAN COURSE TIME                |  |
| P4-PAUSE TIME                            |  |
| P5-PHOTOCELLS 1 PROGRAMMING              |  |
| P6-PHOTOCELLS 2 PROGRAMMING              |  |
| P7-OPERATING LOGIC                       |  |
| P8-FLASHING LIGHT                        |  |
| P9-REMOTE PROGRAMMING                    |  |
| 6. PROGRAMMING "E"                       |  |
| EO-HUMAN PRESENCE   PUSH BUTTON          |  |
| E1-SOFT START                            |  |

| E2-COURTESY LIGHT TIME                                      | 19B |
|-------------------------------------------------------------|-----|
| E3-FOLLOW ME                                                | 20A |
| E4-COURSE TIME ADJUSTMENT                                   | 20A |
| E5-BRAKE/LOCK/PUSH                                          | 20B |
| E6-SLOWDOWN SPEED                                           | 20B |
| E7-MANUEVERS COUNTER                                        | 21A |
| E8-RESET - RESET FACTORY VALUES                             | 21B |
| E9-RGB OUTPUT                                               | 21B |
| 07. DISPLAY                                                 |     |
| DISPLAY INDICATIONS                                         | 22  |
| 08. TROUBLESHOOTING                                         |     |
| INSTRUCTIONS FOR FINAL CONSUMERS AND SPECIALIZED INSTALLERS | 23  |
|                                                             |     |

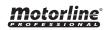

#### **01. SAFETY INSTRUCTIONS**

 $\epsilon$ 

This product is certified in accordance with European Community (EC) safety standards.

RoHS

This product complies with Directive 2011/65/EU of the European Parliament and of the Council, of 8 June 2011, on the restriction of the use of certain hazardous substances in electrical and electronic equipment and with Delegated Directive (EU) 2015/863 from Commission.

(Applicable in countries with recycling systems). This marking on the product or literature indicates that the product and electronic accessories (eg. Charger, USB cable, electronic material, controls, etc.) should not be disposed of as other household waste at the end of its useful life. To avoid possible harm to the environment or human health resulting from the uncontrolled disposal of waste, separate these items from other types of waste and recycle them responsibly to promote the sustainable reuse of material resources. Home users should contact the dealer where they purchased this product or the National Environment Agency for details on where and how they can take these items for environmentally safe recycling. Business users should contact their vendor and check the terms and conditions of the purchase agreement. This product and its electronic accessories should not be mixed with other commercial waste.

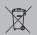

This marking indicates that batteries should not be discarded like other household waste at the end of their useful life. Batteries must be delivered to selective collection points for recycling.

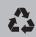

The different types of packaging (cardboard, plastic, etc.) must be subject to selective collection for recycling. Separate packaging and recycle it responsibly.

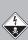

This marking indicates that the product and electronic accessories (eg. charger, USB cable, electronic material, controls, etc.) are susceptible to electric shock by direct or indirect contact with electricity. Be cautious when handling the product and observe all safety procedures in this manual.

## **GENERAL WARNINGS**

- This manual contains very important safety and usage information. Read all instructions carefully before beginning the installation/ usage procedures and keep this manual in a safe place that it can be consulted whenever necessary.
- •This product is intended for use only as described in this manual. Any other enforcement or operation that is not mentioned is expressly prohibited, as it may damage the product and put people at risk causing serious injuries.
- This manual is intended firstly for specialized technicians, and does not invalidate the user's responsibility to read the "User Norms" section in order to ensure the correct functioning of the product.
- The installation and repair of this product may be done by qualified and specialized technicians, to assure every procedure are carried out in accordance with applicable rules and norms. Nonprofessional and inexperienced users are expressly prohibited of taking any action, unless explicitly requested by specialized technicians to do so.
- Installations must be frequently inspected for unbalance and the wear signals of the cables, springs, hinges, wheels, supports and other mechanical assembly parts.
- Do not use the product if it is necessary repair or adjustment is required.
- When performing maintenance, cleaning and replacement of parts, the product must be disconnected from power supply. Also including any operation that requires opening the product cover.
- •The use, cleaning and maintenance of this product may be carried out by any persons aged eight years old and over and persons whose physical, sensorial or mental capacities are lower, or by persons without any knowledge of the product, provided that these are supervision and instructions given by persons with experienced in terms of usage of the product in a safe manner and who understands the risks and dangers involved.

- Children shouldn't play with the product or opening devices to avoid the motorized door or gate from being triggered involuntarily.
- If the power cable is damaged, it must be replaced by the manufacturer, after-sales service or similarly qualified personnel to avoid danger.
- The device must be disconnected from the electrical network when removing the battery.
- Ensure that blocking is avoided between the actuated part and its fixed parts due to the opening movement of the actuated part.

## **WARNINGS FOR TECHNICIANS**

- Before beginning the installation procedures, make sure that you have all the devices and materials necessary to complete the installation of the product.
- You should note your Protection Index (IP) and operating temperature to ensure that is suitable for the installation site.
- Provide the manual of the product to the user and let them know how to handle it in an emergency.
- If the automatism is installed on a gate with a pedestrian door, a door locking mechanism must be installed while the gate is in motion.
- Do not install the product "upside down" or supported by elements do not support its weight. If necessary, add brackets at strategic points to ensure the safety of the automatism.
- Do not install the product in explosive site.
- Safety devices must protect the possible crushing, cutting, transport and danger areas of the motorized door or gate.
- Verify that the elements to be automated (gates, door, windows, blinds, etc.) are in perfect function, aligned and level. Also verify if the necessary mechanical stops are in the appropriate places.
- •The control board must be installed on a safe place of any fluid (rain, moisture, etc.), dust and pests.
- You must route the various electrical cables through protective tubes, to protect them against mechanical exertions, essentially on

- the power supply cable. Please note that all the cables must enter the control board from the bottom.
- If the automatism is to be installed at a height of more than 2,5m from the ground or other level of access, the minimum safety and health requirements for the use of work equipment workers at the work of Directive 2009/104/CE of European Parliament and of the Council of 16 September 2009.
- Attach the permanent label for the manual release as close as possible to the release mechanism.
- Disconnect means, such as a switch or circuit breaker on the electrical panel, must be provided on the product's fixed power supply leads in accordance with the installation rules.
- If the product to be installed requires power supply of 230Vac or 110Vac, ensure that connection is to an electrical panel with ground connection.
- •The product is only powered by low voltage satefy with control board (only at 24V motors).
- Parts/products weighing more than 20 kg must be handled with special care due to the risk of injury. It is recommended to use suitable auxiliary systems for moving or lifting heavy objects.
- Pay special attention to the danger of falling objects or uncontrolled movement of doors/gates during the installation or operation of this product.

## **WARNINGS FOR USERS**

- Keep this manual in a safe place to be consulted whenever necessary.
- If the product has contact with fluids without being prepared, it must immediately disconnect from the power supply to avoid short circuits, and consult a specialized technician.
- Ensure that technician has provided you the product manual and informed you how to handle the product in an emergency.
- If the system requires any repair or modification, unlock the automatism, turn off the power and do not use it until all safety

16AL 250V

1.6AL 250V

conditions have been met.

- In the event of tripping of circuits breakers of fuse failure, locate the malfunction and solve it before resetting the circuit breaker or replacing the fuse. If the malfunction is not repairable by consult this manual, contact a technician.
- Keep the operation area of the motorized gate free while the gate in in motion, and do not create strength to the gate movement.
- Do not perform any operation on mechanical elements or hinges if the product is in motion.

#### RESPONSABILITY

- Supplier disclaims any liability if:
  - Product failure or deformation result from improper installation use or maintenance!
  - · Safety norms are not followed in the installation, use and maintenance of the product.
  - · Instructions in this manual are not followed.
  - Damaged is caused by unauthorized modifications
  - In these cases, the warranty is voided.

#### MOTORLINE ELECTROCELOS SA.

Travessa do Sobreiro, nº29 4755-474 Rio Côvo (Santa Eugénia) Barcelos, Portugal

## **SYMBOLS LEGEND:**

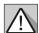

Important safety notices

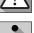

Useful information

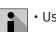

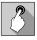

Programming information

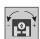

Potentiometer information

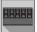

Connectors information

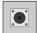

**Buttons** information

Power Supply 20 Vac Flashing light's output 24VDC 4W Max. Lock output 12Vdc 3W Max. RGB Flashing light's output 24Vdc 100mA Max. Motor's output 24Vdc 180W Max. Auxiliary accessories output 24V DC 8 W Max. · Security device output and push button 24V DC Working temperature -25°C to + 55°C Incorporated Radio Receiver 433,92 Mhz Compatible remote controls 12bits or Rolling Code Maximum Memory Capacity 100 (full opening) - 100 (pedestrian opening) Control Board Dimensions 130x107 mm

The MC60 is a control board with built-in radio control system, developed for the

automation of sliding, sectional gates, barriers or 24V electromechanical bollard.

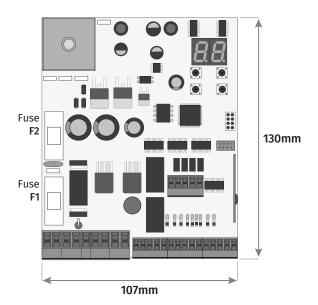

• Fuse F1

Fuse F2

CONNECTORS

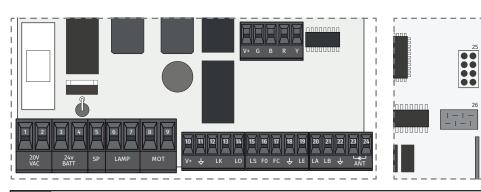

| VAC      | 01 • Power Supply Input - 20Vac<br>02 • Power Supply Input - 20Vac                                                                                     |
|----------|----------------------------------------------------------------------------------------------------|
| BATT     | 03 • 24Vdc Input for Emergency Battery 24V + max 7Ah 04 • COM Input (Solar Panel or Emergency Battery) 05 • 24Vdc Input for Solar Panel (28V max. 30W) |
| LAMP     | <b>06 •</b> 24Vdc Flashing light's Output (max 4W) <b>07 •</b> 0V Flashing light's Output                                                              |
| мот      | 08 • 24Vdc Motor Output (max 180W) 09 • 24Vdc Motor Output (max 180W)                                                                                  |
| <b>↓</b> | 10 • 24Vdc output for accessories (max 8W) 11 • 0V output for accessories power supply                                                                 |
| LK       | 12 • 12Vdc Electric Lock Output (max 3W) 13 • 0V Electric Lock Output                                                                                  |
| LO       | 14 • Total Opening Input (NO)                                                                                                    |
| LS       | 15 • Pedestrian Opening Input (NO)                                                                                                    |
| FO       | 16 • Opening limit-switch input                                                                                                    |
| FC       | 17 • Closing limit-switch input                                                                                                    |
| ÷        | 18 • Common                                                                                                    |
| LE       | 19 • Photocells input (NC)                                                                                                    |
| LA       | 20 • Photocells input (NC)                                                                                                    |
| LB       | 21 • NC input                                                                                                    |
| ÷        | 22 • Common                                                                                                    |
| ANT      | 23 • Antenna hot pole input<br>24 • Antenna mass input                                                                                                 |
| LINK     | 25 • Type-C input for MCONNECT LINK connection                                                                                                    |
|          | 26 • Special connector for encoder (unused)                                                                                                    |

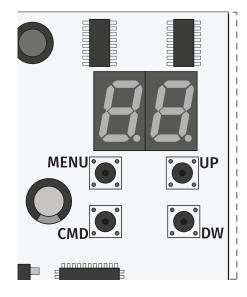

**MENU** • Access the Menu

**CMD** • Remote controls programmation

**UP** • Navigate through menus/values

**DW** • Navigate through menus/values

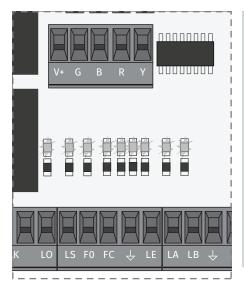

**LO** • LED ON when total opening input is active

**LS** • LED on when the pedestrian opening input is active

**FO** • LED OFF when the opening limit switch is active

**FC** • LED OFF when closing limit switch is active

**LE** • LED OFF when the signal from the photocells is interrupted

**LA** • LED OFF when the signal from the photocells is interrupted

 $\textbf{LB} \boldsymbol{\cdot} \texttt{LED}$  OFF when the button is active

**BT** • LED ON when the battery turned on backwards

**VDD** • LED ON when power is supplied to the microcontroller

EN

03. CONNECTION SCHEME SLIDING GATES [SC]

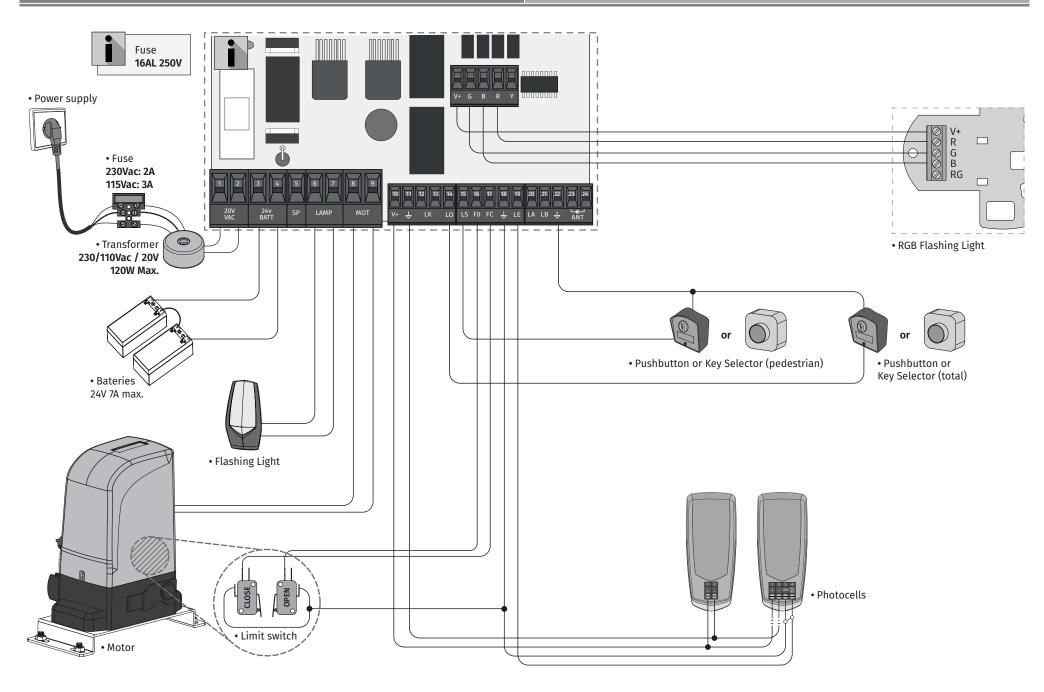

03. CONNECTION SCHEME SECTIONAL DOORS [SE]

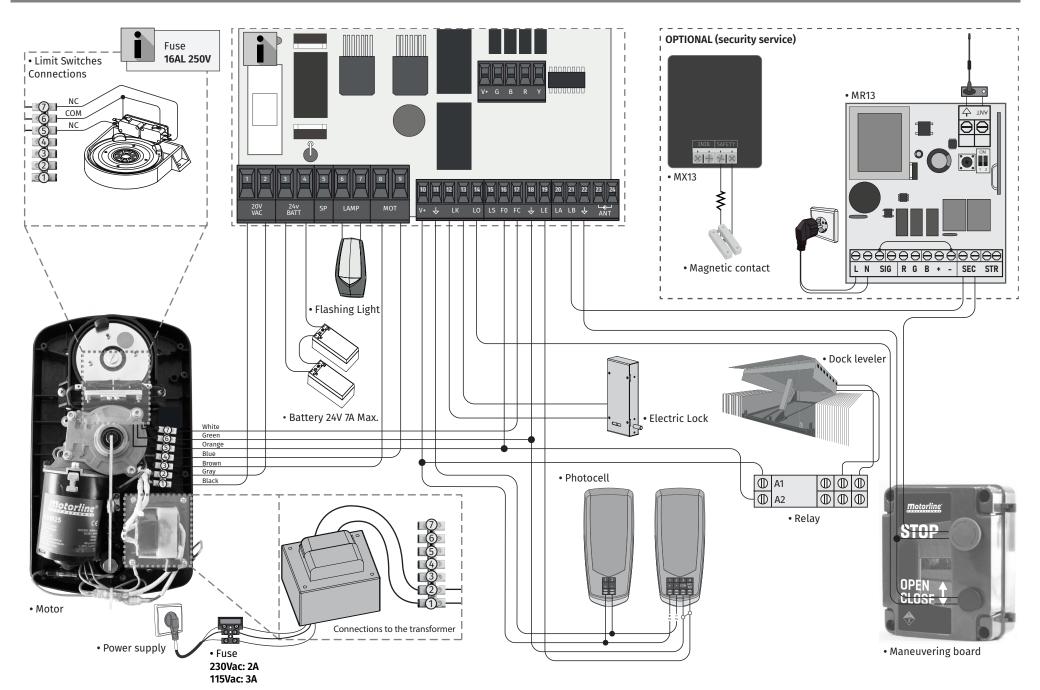

03. CONNECTION SCHEME BARRIERS [BR]

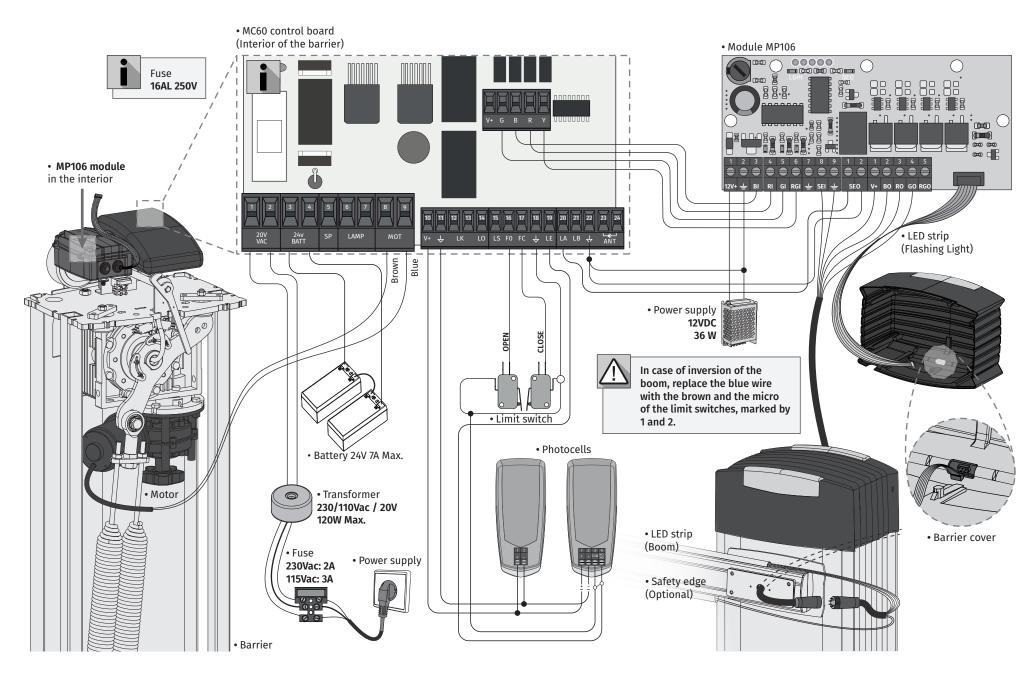

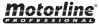

03. CONNECTION SCHEME AUTOMATIC BOLLARDS [PL]

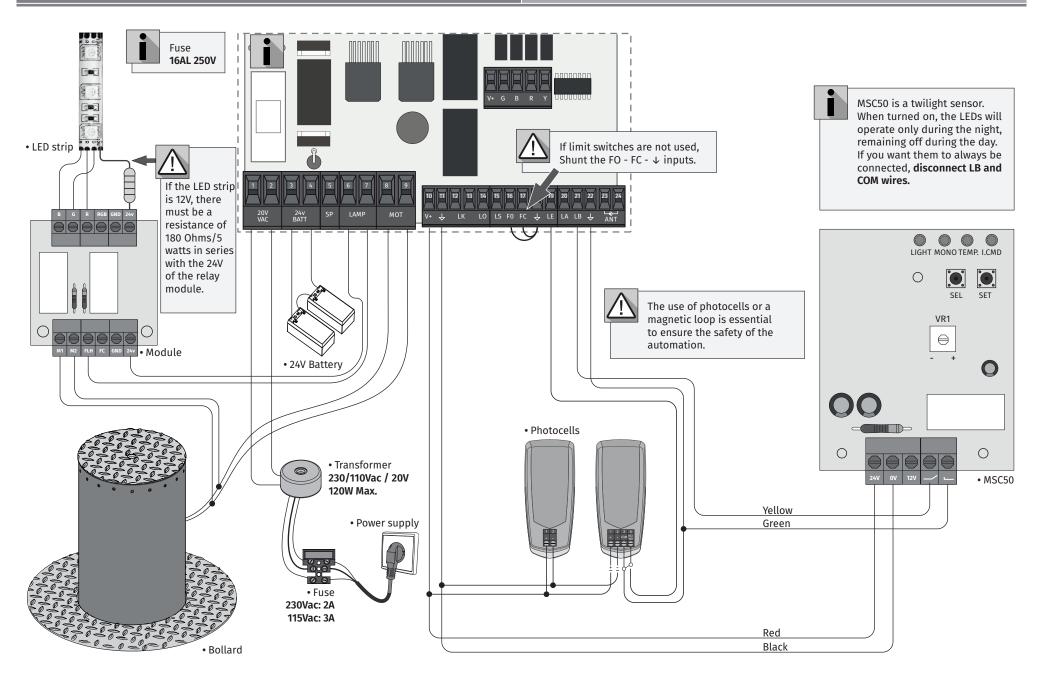

03. CONNECTION SCHEME MASTER - SLAVE

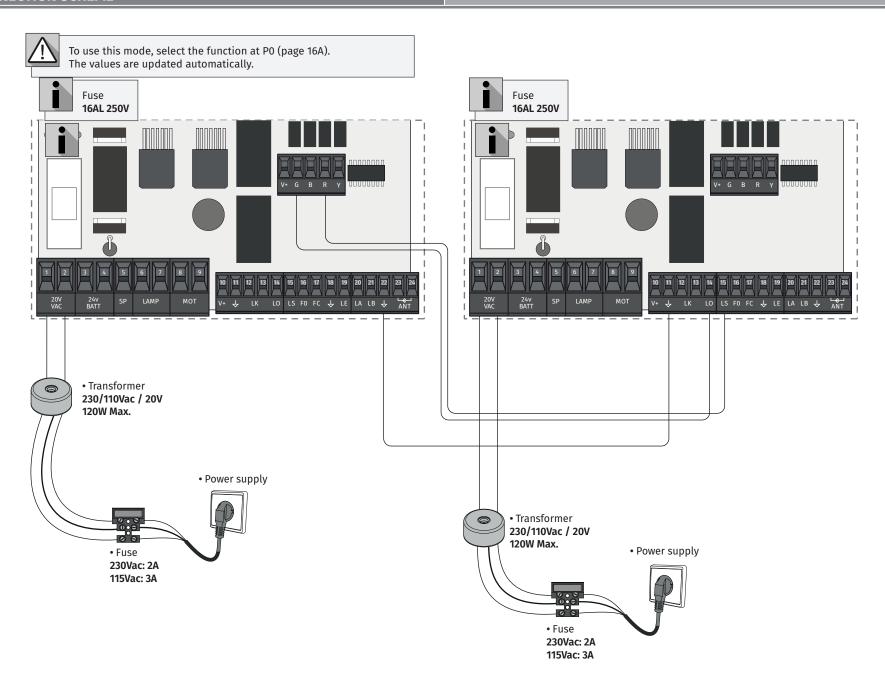

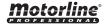

03. CONNECTION SCHEME ACTIVE PHOTOCELL TEST

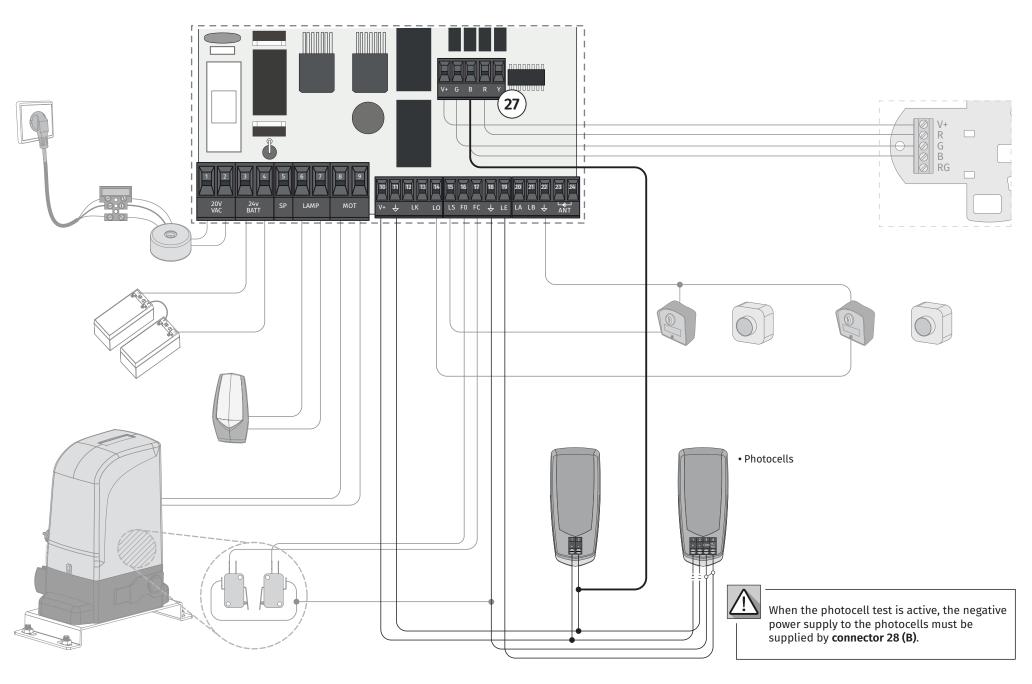

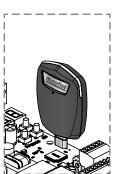

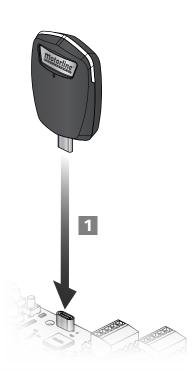

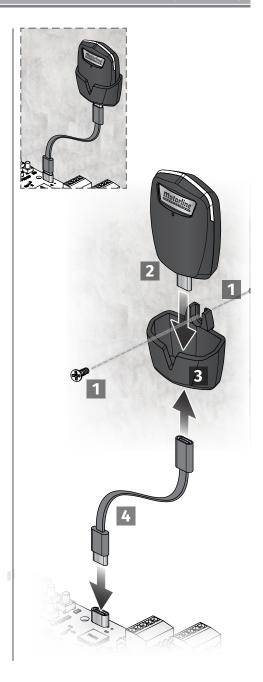

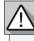

**04. INSTALLATION** 

The installation process assumes that the gate already has mechanical or electrical limit switches installed. For more information read the motor's manual.

- **01** Connect all accessories according to the connections diagram.
- **02** Connect the control board to a 20V power supply
- **03** Check if the gate movement is the same as shown on the display:

| 88    | 88   | If the display does not match the movement of the gate, switch off the power                                |
|-------|------|----------------------------------------------------------------------------------------------------|
| CLOSE | OPEN | supply control board and change the wires of Motor (8 and 9) and check the direction of the limit switches. |

- 04 · Make a manual course programming menu PO (page 16A).
- **05** If necessary, adjust the slowdown time of the gate at opening and closing menu **P1** (page 16B).
- 06 · Adjust motor force and sensitivity menu P2 (page 16B).
- 07 Make a manual programming of the course again menu PO (page 16A).
- 08 Enable or disable the use of Photocells in menu P5 and P6 (page 17B and 18A).
- **09** Program a remote control (page 14A).

The control board is now fully configured!

Check the pages of the menu programming if you want to configure other features of the Control board.

| 5 <i>U</i>                                    | SR                                                  |
|-----------------------------------------------|-----------------------------------------------------|
| Programming a remote control for full opening | Programming a remote control for pedestrian opening |

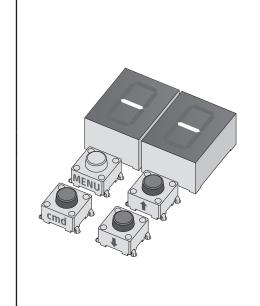

#### REMOTE CONTROL PROGRAMMING

REMOTE CONTROLS

- 01 Press the cmd button for 1 sec.
- **02** Select the function where you want to program the remote controls (SU and SP) using  $\downarrow \uparrow$ .
- **03** Press **cmd** once to confirm the function (SE or SP).
- **04** The first free position appears.
- **05** Press the remote control button you want to program.

The display will blink and move to the next free location.

#### DELETE REMOTE CONTROLS

- 01 Press the cmd button for 1 sec.
- **02** Select the function (SU or SP) using  $\downarrow \uparrow$ .
- **03** Press **cmd** once to confirm the function (SU or SP).
- **04 •** Use ↓↑ to select the remote control location you want to delete.
- **05** Press cmd for 3sec. and the position is empty.

The display will flash and the position will be available.

#### **DELETE ALL THE REMOTE CONTROLS**

- 01 Press the cmd button for 5 sec.
- **02** The display will show **dL**, confirming that all remote controls have been deleted.

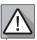

- Whenever you store or delete a remote control, the display will flash and show the next position. You can add or delete remote controls without go back to point 01.
- If you do not press any button for 10 seconds the control board will return to standby.

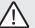

We can only go into programming with the gate electrically stopped.

The functions of the control board are divided into 2 areas:

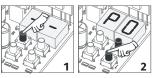

#### "P" MENU

- 1 To access the P menu press the MENU button for 1 sec.
- **2** Use  $\downarrow \uparrow$  to navigate through the menus.
- 3 Press MENU when you want to confirm access to a menu.
- **4** Press ↓ ↑ simultaneously to exit programming.

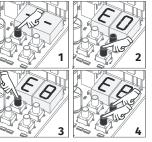

#### "E" MENU

- 1 To access the E menu press the MENU button for 5 sec.
- **2** Use  $\downarrow \uparrow$  to navigate through the menus.
- 3 Press MENU when you want to confirm access to a menu.
- **4** Press  $\downarrow \uparrow$  simultaneously to exit programming.

#### 04. INSTALLATION

#### **EXCLUSIVE FACTORY VALUES**

| MENU | SUB-MENU | sc | SE | BR | PL |
|------|----------|----|----|----|----|
| 88   | 88       | 0  | 0  | 25 | 30 |
| 88   | 88       | 0  | 0  | 25 | 30 |
| 88   | 8.0      | 5  | 5  | 9  | 5  |
| 88   | 8.8      | 5  | 5  | 9  | 5  |
| 88   | 85       | 5  | 5  | 7  | 5  |
| 88   | -        | 1  | 1  | 2  | 2  |
| 80   | 88       | 0  | 1  | 0  | 2  |
| 88   | 68       | 0  | 1  | 0  | 0  |
| 88   | 58       | 5  | 5  | 2  | 5  |
| 88   | 58       | 5  | 5  | 1  | 5  |

| MENU | FUNCTION                         | MIN. | MAX. | STATE                                                                                                    | FACTORY<br>VALUE           | PAGE |
|------|----------------------------------|------|------|----------------------------------------------------------------------------------------------------|----------------------------|------|
| 88   | Course Programming  System type  | -    | -    | ### Automatic Programming  ### Manual Programming  ### Stilding gates  ### Sectional gates  ### Electromechanical barriers  ###################################                                            | sc                         | 16A  |
|      | Master/Slave                     |      |      | 55 88 Master                                                                                                    | 0                          |      |
| 88   | Slowdown time<br>adjustment      | 0s   | 9.9s | ### Opening slowdown #### Closing slowdown ####################################                                                                                                    | See<br>table<br>p.13A      | 16   |
| 88   | Force and sensitivity adjustment | 0    | 9    | E & Force Adjustment in Opening E & Force Adjustment in Closing E & Sensitivity adjustment                                                                                                    | See<br>table<br>p.13A      | 16B  |
| 88   | Pedestrian Course<br>time        | 0s   | 99s  | Time setting in pedestrian mode                                                                                                    | 10s                        | 17A  |
| 88   | Pause time                       | 0s   | 99s  | BE Total pause time adjustment BE Pedestrian pause time adjustment                                                                                                    | 0s                         | 17A  |
| 85   | Photocells 1<br>programming      | -    | -    | LE 88 Disables photocells B1 Active photocells B2 Photocells in opening B3 Photocells in closing B4 Invert B4 STOP B2 Invert 2 sec. and Stop  5c 88 Deactivates photocell test B4 Activates photocell test | 00<br>01<br>00             | 17B  |
| 88   | Photocells 2<br>programming      | -    | -    | ### BD Disables photocells #### BD Photocells in opening #### BD Invert ##### BD Invert ####################################                                                                               | 00<br>00<br>01<br>00<br>00 | 18A  |
| 88   | Operating logic                  | -    | -    | 88 Automatic mode 8 / Step by step mode 82 Condominium mode                                                                                                    | 01                         | 18A  |
| 88   | Flashing light                   |      | -    | ### Of Plashing (opening and closing) ### Step by step mode #### Courtesy light                                                                                                    | 00                         | 19B  |
| 88   | Remote programming               | -    | -    | ÛÛ Distance PGM OFF<br>Û / Distance PGM ON                                                                                                    | 00                         | 19B  |

| MENU | FUNCTION                         | MIN. | MAX. | STATE                                                                                       |                                                                                                    | FACTORY<br>VALUE      | PAGE |
|------|----------------------------------|------|------|---------------------------------------------------------------------------------------------|----------------------------------------------------------------------------------------------------|-----------------------|------|
|      |                                  |      |      | 88 88 Act                                                                                   | ables Human presence<br>ive at closing<br>ive during opening and closing                                                                                                    | 00                    |      |
| 88   | Human presence                   | -    | -    | CO                                                                                          | ables push buttons mode<br>ivates push buttons mode                                                                                                    | 00                    | 19A  |
|      |                                  |      |      | 88 88 Act                                                                                   | ables emergency device input<br>ivates input for Emergency device<br>ive input for twilight sensor                                                                                                    | 00                    |      |
| BB   | Soft start                       | -    | -    |                                                                                             | ates Soft start<br>es Soft start                                                                                                    | 00                    | 19B  |
| 88   | Courtesy light time /            | 0    | 99   | Courtesy li                                                                                 | ght time adjustment                                                                                                    | 00                    | 19B  |
|      | Pre-Flashing lamp                | U    | 99   | Adjustmen                                                                                   | t of Pre-Flashing lamp time                                                                                                    | 00                    | 196  |
|      |                                  |      |      |                                                                                             | 00 Desactivates follow me                                                                                                    |                       |      |
|      |                                  | -    | -    | EE                                                                                          | G Activates follow me (fully open)                                                                                                    |                       |      |
| 88   | Follow me                        |      |      |                                                                                             | $\mathcal{Q}$ 2 Activates follow me (in open or fully open position)                                                                                                    | 00                    | 20A  |
|      |                                  | 1s   | 9s   | 88                                                                                          | Set closing time (sec)                                                                                                    |                       |      |
|      |                                  | 1m   | 4m   | <i>8ā</i> Openii                                                                            | ng course time (minutes)                                                                                                    | 00                    |      |
| 88   | Course time                      | 0s   | 59s  | 85 Openii                                                                                   | ng course time (seconds)                                                                                                    | 10s                   | 20A  |
|      | adjustment                       | 1m   | 4m   | $S\bar{u}$ Closing course time (minutes)                                                    |                                                                                                    | 00                    |      |
|      |                                  | 0s   | 59s  |                                                                                             | g course time (seconds)                                                                                                    | 10s                   |      |
|      |                                  |      |      |                                                                                             | sables electronic brake<br>tive electronic brake                                                                                                    | 00                    |      |
| 8.5  | Brake/Lock/Strokes               | -    | -    | 0 Acc 02 Pri openi 88 03 De openi activa open.                                              | tivates lock on opening tivates lock with polarity e-activation of the lock on the ng - 100 msec. activates electromagnet during ng and while it is open with pre-detion of 1 sec. before starting to Activates the electromagnet during g and while it is closed. | See<br>table<br>p.13A | 20B  |
| 88   | Slowdown Speed                   | 0    | 9    | SB Adjusting the slowing down at the opening $SB$ Adjusting the slowing down at the closing |                                                                                                    | See<br>table<br>p.13A | 20B  |
| 88   | Manuevers counter                | -    | -    | Shows the number of maneuvers                                                               |                                                                                                    | -                     | 21A  |
| 88   | Reset - Restore factory settings | -    | -    | && Deactivated<br>& Reset activated                                                         |                                                                                                    | 00                    | 21B  |
| 88   | RGB Output                       | -    | -    | 00 Continu                                                                                  | ued output<br>ttent output                                                                                                    | 00                    | 21B  |

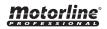

#### Automatic course programming This menu allows you to Automatic programming: automatic motor **01** • Press MENU for 1 sec. until it appears PD. programming and **02** • Press MENU once until it appears BU. slowdown. 03 • Press MENU to start automatic programming. The following BHmaneuvers will be carried out: a • Closes in slowdown (if it's open). To cancel the **b** • Opens in slowdown. programming press the c • Closes in slowdown. **UP and DOWN buttons** d • Opens at normal speed. simultaneously. e • Closes at normal speed. You can use the remote control instead of the MENU button. Manual programming: 01 · Press MENU for 1 sec. until it appears PD. **02** • Press MENU once until it appears BU. Manual course programming 03 • Press UP until it appears $\overline{a}\overline{b}$ . AR This menu allows 04 • Press MENU to start programming the opening time. manually program the 05 • Press MENU to start programming the slowdown time at the opening. motor and slow down. 06 • Press MENU to start programming the closing time. 07 • Press MENU to start programming the slowdown time at closing. 08 • Press MENU to finish programming. Sliding gates: Emergency device deactivated Deactivate Push button function Opening ramp time at 0 Closing ramp time at 0 Sectional doors: Programming system type: Emergency device activated Disables func. pushbutton 01 • Press MENU for 1 sec. Ramp time at opening to 0 until it appears P.D. System type Ramp time at closing to 0 02 • Press MENU once until it This menu allows you appears AU. Activates lock with polarity to program the type of 03 • Press UP until it appears system with which the Electromechanical barriers: control board will work. Emergency device disabled Disables func. pushbutton 04 · Press MENU to select Ramp time at opening to 25 one of the systems. Ramp time at closing to 25 Activates lock on opening Bollard: Deactivate Push button function Opening ramp time at 30 Closing ramp time at 30 Programming Master/Slave: Master/Slave 01 · Press MENU for 1 sec. Controls the main functions of the Slave until it appears PD. Communication model 02 • Press MENU until it for hardware devices appears #5. where one device has 03 · Select 00 or 00. one-way control over Slave It is controlled by the Master 04 • Press MENU to confirm another device. a function.

| This menu allows to set the slowdown time at opening and closing.                                                          |                                                                                                    |  |  |  |
|----------------------------------------------------------------------------------------------------|----------------------------------------------------------------------------------------------------|--|--|--|
| 88                                                                                                    | 88                                                                                                    |  |  |  |
| Opening slowdown Allows to set the time that the gate will act with slowdown in the opening. (Default value 3)             | Closing slowdown Allows to set the time that the gate will act with slowdown in the closing. (Default value 3)            |  |  |  |
| 8.8                                                                                                    | 8.8                                                                                                    |  |  |  |
| Time ramp at the opening Allows to set the slowdown ramp time at the opening.  (Default value: SC=00; SE=00; BR=25; PL=30) | Time ramp at the closing Allows to set the slowdown ramp time at the closing. (Default value: SC=00; SE=00; BR=25; PL=30) |  |  |  |
| min                                                                                                    | n <sub>max</sub>                                                                                                    |  |  |  |

- **01** Press MENU for 2 sec. until appears *PO*.
- **02** Use UP to change to BB.

05. PROGRAMMING "P"

- **03** Press MENU until appears 88. Use UP or DW to navigate the parameters.
- **04** Press MENU to edit the chosen parameter value.
- 05 The factory set time appears. Use UP and DW to change the value.
- 06 Press MENU to save the new value.

# **05. PROGRAMMING "P"** P.Z. Force and sensitivity adjustment

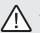

A very low value in this parameter F0 or Fc, can cause the motor not to have enough torque to move the gate, or FS too high.

|                                                                                                    | 0 ,                                                                                                    |                                                                                                    |
|----------------------------------------------------------------------------------------------------|----------------------------------------------------------------------------------------------------|----------------------------------------------------------------------------------------------------|
| 88                                                                                                    | 8.8                                                                                                    | 88                                                                                                    |
| Opening force adjustment Allows to set the force that is injected into the opening when the motor moves at normal speed. | Closing force adjustment Allows to set the force that is injected into the closing when the motor moves at normal speed. | Sensitivity adjustment Allows to adjust the sensitivity of the motor when detecting obstacles. The higher the sensitivity, the less effort it will take to detect any obstacle and reverse direction. |
| min. 0 9 max.<br>(Default value:<br>SC=05; SE=05; BR=09; PL=05 )                                                         | min. 0 9 max.<br>(Default value:<br>SC=05; SE=05; BR=09; PL=05 )                                                         | min. (Default value:<br>SC=00; SE=00; BR=07; PL=05 )                                                                                                    |

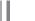

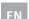

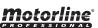

- **02** Use UP until appears ₽2.
- **03** Press MENU will appear BB.
- 04 Press MENU to edit the value.
- 05 The factory set time appears. Use UP and DW to change the value.
- 06 · Press MENU to save the new value.

#### 05. PROGRAMMING "P"

P3 PEDESTRIAN COURSE TIME

The pedestrian mode allows the gate to be opened for the passage of people, without it needing to open in its entirety.

In this function you can schedule the time you want the gate to open.

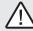

For pedestrian mode to work, it is necessary that the minimum work is 1 second, and 0 disables the pedestrian.

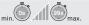

(Default value 10 seconds)

- **01 •** Press MENU for 2 sec. until appears ₱₽.
- **02** Use UP until appears BB.
- 03 Press MENU. The factory set time appears.
- 04 · Use UP and DW to change the value.

(Default value 0)

05 • Press MENU to save the new value.

## **05. PROGRAMMING "P"**

P4 PAUSE TIME

# Pause time adjustment for automatic closing Allows you to set the waiting time for the gate from when it finishes fully opening until it starts to close. Pause time adjustment for automatic closing in pedestrian closing Allows you to set the waiting time since finish the pedestrian opening until it starts to close.

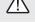

When the values are at zero, there is no automatic closing.

## **01 •** Press MENU for 2 sec. until appears PD.

**02** • Use UP to change to BB.

05. PROGRAMMING "P"

- **03** Press MENU until appears BE. Use UP or DW to navigate the parameters.
- **04** Press MENU to edit the chosen parameter value.
- 05 The factory set time appears. Use UP and DW to change the value.
- 06 · Press MENU to save the new value.

## 05. PROGRAMMING "P"

# P.5 PHOTOCELLS 1 PROGRAMMING

|    | Allows to program the security behavior LE (photocell 1).                                                                                                    |                             |
|----|----------------------------------------------------------------------------------------------------|-----------------------------|
| 88 | 00 (disable photocells) 01 (activate photocells) Enable or disable security entry.                                                                                                    | Default value (00)          |
| 88 | <ul><li>00 (photocells in opening)</li><li>01 (photocells in closing)</li><li>This menu can only be changed when the LE menu is active. Allows you to define whether this security will act on the opening or closing of the gate.</li></ul> | Default value ( <b>01</b> ) |
| 88 | 00 (the gate is reversed) 01 (gate stops and resumes 5 sec after security is disabled) 02 (gate reverses for 2 sec. and stop) It allows to define the behavior that the gate will have when this security is activated.                      | Default value (00)          |
| 88 | 00 (Deactivates photocell test) 01 (Activates photocell test) Allows you to activate or deactivate the photocell test.                                                                                                    | Default value(00)           |

- 01 Press MENU for 2 sec. until appears PD.
- 02 · Use UP until appears 85.
- **03** Press MENU will appear  $\mathcal{L}\mathcal{E}$ . Use UP or DW to navigate the parameters.
- **04** Press MENU to edit the chosen parameter value.
- 05 The factory set time appears. Use UP and DW to change the value.
- 06 Press MENU to save the new value.

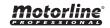

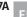

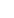

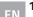

|    | Allows to program the security behavior LA (photocell 2).                                                                                                    |                                |
|----|----------------------------------------------------------------------------------------------------|--------------------------------|
| 88 | 00 (disable photocells) 01 (activate photocells) Enable or disable security entry.                                                                                                    | Default value<br>( <b>00</b> ) |
| 88 | 00 (photocells in opening) 01 (photocells in closing) This menu can only be changed when the LA menu is active. Allows you to define whether this security will act on the opening or closing of the gate.        | Default value ( <b>01</b> )    |
| 88 | 00 (the gate is reversed) 01 (gate stops and resumes 5 sec after security is disabled) 02 (gate reverses for 2 sec. and stop) Allows to set the behavior that the gate will have when this security is activated. | Default value (00)             |
| 88 | 00 (disables safety edge)<br>01 (active safety edge)                                                                                                    | Default value(00)              |
| 88 | 00 (Deactivates photocell test) 01 (Activates photocell test) Allows you to activate or deactivate the photocell test.                                                                                            | Default value (00)             |

**01 •** Press MENU for 2 sec. until appears ₱₽.

02 • Use UP to change to PB.

**03** • Press MENU until appears  $\mathcal{L}\mathcal{B}$ . Use UP or DW to navigate the parameters.

04 • Press MENU to edit the chosen parameter value.

05 • The factory set time appears. Use UP and DW to change the value.

06 · Press MENU to save the new value.

## 05. PROGRAMMING "P"

 $\it P.7$  operating logic

| This menu allows to set the operating logic of the automation        |                                                                                                    |                                                                             |  |  |  |
|----------------------------------------------------------------------|----------------------------------------------------------------------------------------------------|-----------------------------------------------------------------------------|--|--|--|
| 88                                                                   | 88                                                                                                    | 88                                                                          |  |  |  |
| Automatic Mode  Whenever there is an order the movement is reversed. | Step by step mode 1st impulse - OPEN 2nd impulse - STOP 3rd impulse - CLOSE 4th impulse - STOP If it is fully open and timed, it closes. | Condominium Mode  Does not respond to orders during opening and pause time. |  |  |  |
|                                                                      | (Default value: SC=01; SE=01; BR=02; PL=02)                                                                                              |                                                                             |  |  |  |

#### **01 •** Press MENU for 2 sec. until appears ₽0.

**02** • Use UP until appears ₽ ₽.

**05. PROGRAMMING "P"** 

**03** • Press MENU will appear  $\partial \theta$ .

04 • Press MENU to edit the value.

05 · Use UP and DW to change the value.

06 • Press MENU to save the new value.

## **05. PROGRAMMING "P"**

PB flashing light

This menu allows to set the operation mode of the flashing light (LAMP).

#### AA88 Flashing Step by step mode (opening and closing) In the opening and closing During the opening/closing movement, the flashing light is movement of the gate, the permanently ON. flashing light will operate intermittently. When stopped, it remains off.

In the opening and closing movement the flashing light is permanently ON. When in pause time remains ON.

88

Courtesy light

When stopped or closed, remains on for the time set in F2.

Default value (00)

**01 •** Press MENU for 2 sec. until appears ₱□.

**02** • Use UP until appears *P.B.* 

Opening - flashing 2s

Closing - flashing 1s

**03** • Press MENU will appear  $\partial \theta$ .

04 • Press MENU to edit the value.

05 • Use UP and DW to change the value.

06 • Press MENU to save the new value.

## **05. PROGRAMMING "P"**

PB REMOTE PROGRAMMING

| 00               | 88              |
|------------------|-----------------|
| Distance PGM OFF | Distance PGM ON |

This menu allows to enable or disable the programming of new remote control without directly accessing the control board, using a previously stored remote control (memorize remote controls page 11B).

Default value (00)

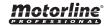

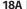

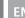

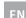

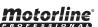

01 • Press MENU for 2 sec. until appears ₱₡.

**02** • Use UP until appears BB.

**03** • Press MENU will appear  $\partial \theta$ .

**04** • Press MENU to edit the value.

05 • Use UP and DW to change the value.

06 • Press MENU to save the new value.

#### **Remote Programming Operation (PGM ON):**

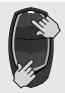

• Press the buttons indicated in the image simultaneously for 10 seconds and the flashing light will flash (the 1st free position appears in the display). Each time you store 1 remote control, the control board will exit remote programming. If you want to memorize more remote control, you will always have to repeat the process of pressing the remote controls buttons simultaneously for 10 seconds for each new remote control.

## **06. PROGRAMMING "E"**

## $\mathcal{E}\mathcal{Q}$ human presence/pushbutton,

#### HP AR 88 00 (disables human presence) 00 (disables pushbutton mode) Allows you to define the way Operation of the LB input Whenever a order to is sent to the LO input and the motor performs a 01 (active pushbutton mode) complete maneuver. 00 (disables input to emergency stop device) LS LO **Human presence** 01 (active at closing) 01 (input for 01 Full Full The motor only works if you keep emergency stop) ACTIVE closing opening the LS button pressed. 02 (input for twilight Pedestrian Full sensor - outputs for LEDs that **Human presence** opening opening 02 (active during opening work at night and remain off and closing) during the day). The motor only works if you keep (NOTE: This option is only available in the PL version) the LO or LS button pressed depending on the desired action. When human presence active, the RF remote controls do not work. (Default value (Default value 00)

**01** • Press MENU for 5 sec. until it appears  $\mathcal{E}\mathcal{B}$ .

**02** • Press MENU until appears  $\emph{HB}$ . Use UP or DW to navigate the parameters.

03 • Press MENU to edit the chosen parameter value.

 ${\bf 04} \cdot {\bf The}$  factory set time appears. Use UP and DW to change the value.

05 · Press MENU to save the new value.

#### 00 function disabled 01 function activated

Enables or disables the soft start. With the soft start function activated, at each start of movement the control board will control the motor start, increasing the speed gradually in the first second of operation.

(Default value 01)

**01** • Press MENU for 5 sec. until it appears EB.

**02** • Use UP until appears  $\mathcal{E}\mathcal{B}$ .

**06. PROGRAMMING "E"** 

03 • Press MENU will appear 88.

04 • Press MENU to edit the value.

**05** • Use UP and DW to change the value.

**06** • Press MENU to save the new value.

# 06. PROGRAMMING "E" $\mathcal{E}\mathcal{L}$ courtesy light time / pre-flashing lamp

## 88

Allows to adjust the courtesy light time. The courtesy light is activated the set time when the gate is in the closed, opened and stopped position.

88

This menu allows you to define the time (from 1 to 99 seconds) that the flashing lamp remains active before the start of each maneuver.

The E2 menu will only be available if the courtesy light function is activated in the P8 menu option 2 (see page 19B).

Default value (00)

**01 ·** Press MENU for 5 sec. until it appears  $\mathcal{B}\mathcal{B}$ .

**02** • Use UP until appears *88*.

**03** • Press MENU will appear 🛭 🗗 .

**04** • Press MENU to edit the value.

05 • Use UP and DW to change the value.

06 • Press MENU to save the new value.

SC=00; SE=01; BR=00; PL=02)

## 88

#### 00 function disabled 01 function activated after opening

The control board activates the closing only after completing the opening, based on the time defined in the  $E\overline{h}$  function

#### 02 function activated during opening

The control board activates the closing after completing the opening, when, during opening, the user/object passes through the photocells, based on the time defined in the  $E_{ij}$  function

This menu allows activating the Follow me option. With this function activated, whenever the safety device detects the passage of a user/ object, the control board activates the closing maneuver based on the time selected in this parameter.

BA

#### 01 - 09 closing time function

Allows you to define the waiting time between detection and the start of the closing maneuver after the safety device detects the passage of an object/user.

(Default value 00)

- **01 ·** Press MENU for 5 sec. until  $\mathcal{E}\mathcal{B}$  appears.
- **02** Press MENU until  $\mathcal{E}\mathcal{L}$  appears. Use UP or DW to navigate parameters.
- 03 Press MENU to edit the value of the chosen parameter.
- **04** Choose the desired value. Use UP and DW to change the value.
- 05 · Press MENU to save the new value.

#### **06. PROGRAMMING "E"**

# E 4 COURSE TIME ADJUSTMENT

Allows to adjust the working time for the opening and closing courses at normal speed

| 88                                            | 88                                                  | 88                                                  | 88                                                  |  |
|-----------------------------------------------|-----------------------------------------------------|-----------------------------------------------------|-----------------------------------------------------|--|
| Opening course time at normal speed (minutes) | Opening course time at<br>normal speed<br>(seconds) | Closing course time at<br>normal speed<br>(minutes) | Closing course time<br>at normal speed<br>(seconds) |  |
| (Default value <b>0</b> )                     | (Default value 10)                                  | (Default value <b>0</b> )                           | (Default value 10)                                  |  |

- **01** Press MENU for 5 sec. until it appears  $\mathcal{E}\mathcal{B}$ .
- **01** · Use UP until appears BB.
- **02** Press MENU will appear 2a. Use UP or DW to navigate the parameters.
- 03 Press MENU to edit the chosen parameter value.
- 04 The factory set time appears. Use UP and DW to change the value.
- 05 Press MENU to save the new value.

## Allows to activate the electronic brake and change the behaviour of the LK output (lock)

| 88 | <b>00 (disables electronic brake)   01 (activates electronic brake)</b> Allows you to activate the electronic brake.                                                                                                    | Default value<br>( <b>00</b> ) |
|----|----------------------------------------------------------------------------------------------------|--------------------------------|
| 88 | 00 (activates lock at opening 100ms) 01 (activates lock with polarity) 02 (Pre-activation of the lock on the opening - 100 msec.) 03 (Deactivates electromagnet during opening and while it is open with pre-deactivation of 1 sec. before starting to open. Activates the electromagnet during closing and while it is closed.) | Default value<br>( <b>00</b> ) |

- **01** Press MENU for 5 sec. until it appears  $\mathcal{E}\theta$ .
- **02** Use UP until appears *ES*.

**06. PROGRAMMING "E"** 

- $03 \cdot \text{Press MENU}$  will appear  $28 \cdot \text{Use UP}$  or DW to navigate the parameters.
- **04** Press MENU to edit the chosen parameter value.
- 05 The factory set time appears. Use UP and DW to change the value.
- 06 Press MENU to save the new value.

#### 06. PROGRAMMING "E"

# E. E. SLOWDOWN SPEED

This menu allows you to adjust the slowdown speed. The higher the level, the faster the slowdown.

| 88                                                            | 8.8                                                           |
|---------------------------------------------------------------|---------------------------------------------------------------|
| Setting of the slowdown speed at the opening                  | Setting of the slowdown speed at the closing                  |
| Allows you to adjust the slowdown speed in the motor opening. | Allows you to adjust the slowdown speed in the motor closing. |
| min. 0 _a11 9 max. (Default value: SC=05; BE=02; PL=05)       | min. 0 9max.<br>(Default value: SC=05; SE=05; BR=01; PL=05)   |

- **01** Press MENU for 5 sec. until it appears  $\mathcal{E}\mathcal{B}$ .
- **02** Use UP until appears BB.
- **03** Press MENU will appear 58.
- 04 Press MENU to edit the value.
- 05 · Use UP and DW to change the value.
- 06 Press MENU to save the new value.

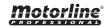

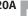

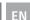

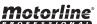

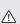

This menu allows checking how many complete maneuvers were performed by the control board (complete maneuver means opening and closing).

#### Resetting the control board does not clear the maneuver count.

**Example:** 130371 maneuvers 13- Hundred thousand / 03- Thousands / 71- Dozens

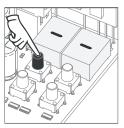

**01 •** Press MENU for 10 seconds.

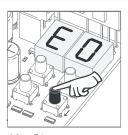

**02** • E0 appears. Press UP until appears E7.

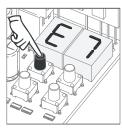

03 · Press MENU.

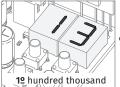

display flashes

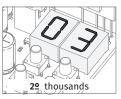

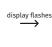

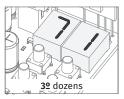

**04** • The maneuvers count is displayed in the following order (example: 130 371)

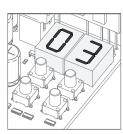

**05** • E8 appears.

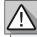

Resetting the control board does not erase the maneuver count.

Disabled Reset enabled

(Default value 00)

- **01** Press MENU for 5 sec. until it appears  $\mathcal{E}\mathcal{B}$ .
- **02** Use UP until appears *₹8*.

**06. PROGRAMMING "E"** 

- **03** Press MENU will appear  $\partial \theta$ .
- 04 Press MENU to edit the value.
- 05 Use UP and DW to change the value.
- 06 Press MENU to save the new value.

## 06. PROGRAMMING "E"

*E. 9* RGB OUTPUT

| 00                         | 88             |  |  |  |
|----------------------------|----------------|--|--|--|
| Continuous light           | Flashing light |  |  |  |
| (Default value <b>00</b> ) |                |  |  |  |

- **01** Press MENU for 5 sec. until it appears  $\theta\theta$ .
- **02** Use UP until appears *∃ 𝔞*.
- **03** Press MENU will appear  $\theta\theta$ .
- 04 Press MENU to edit the value.
- ${\bf 05} \cdot {\sf Use} \; {\sf UP} \; {\sf and} \; {\sf DW} \; {\sf to} \; {\sf change} \; {\sf the} \; {\sf value}.$
- 06 Press MENU to save the new value.

07. DISPLAY DISPLAY INDICATIONS

| MENU | DESCRIPTION                               | MENU     | DESCRIPTION                                          |
|------|-------------------------------------------|----------|------------------------------------------------------|
| 8.8. | In stop position, fully open              | 88       | All remote controls erased                           |
| 8.8  | In stop position, intermediate position   | 80 88 88 | Remote control triggered from the indicated position |
| 88   | In stop position, fully closed            | 88       | Obstructed photocell                                 |
| 88   | Full opening button pressed               | EB.      | Obstructed photocell                                 |
| E.S. | Pedestrian opening button pressed         | 88       | In pause time                                        |
| 88   | Control board performs the opening course | 88       | In pedestrian pause time                             |
| 88   | Control board performs the closing course | 88       | Motor overcurrent detection                          |
| 88   | End of opening course time                | 88       | Emergency device activated                           |
| 88   | End of closing course time                | 88       | Safety edge pressed                                  |
| BB.  | Full memory                               | 88       | Control in Pre-Flashing lamp                         |

| Anomaly                                                             | Procedure                                                                                                    | Behavior                                                                      | Procedure II                                                                                                    | Discovering the origin of the problem                                                                                                    |                                                                                                    |                                                                                                    |                                                                                                    |
|---------------------------------------------------------------------|----------------------------------------------------------------------------------------------------|-------------------------------------------------------------------------------|----------------------------------------------------------------------------------------------------|----------------------------------------------------------------------------------------------------|----------------------------------------------------------------------------------------------------|----------------------------------------------------------------------------------------------------|----------------------------------------------------------------------------------------------------|
| • Motor doesn't work.                                               | Make sure you<br>have power supply<br>connected to the<br>automatism and if it<br>is working.                                                                                                    | Still not working.                                                            | • Consult a MOTORLINE technician.                                                                                                    | <ul><li>1 • Open control board and check if it has power supply.</li><li>2 • Check input fuses of the control board.</li></ul>                                                                                                    | 3 • Disconnect motor from control board and test it by connecting directly to 12/24V power supply in order to find out if it has the problems.                                                                                                    | 4 • If the motor works, the problem is on the control board. Pull it out and send it to our MOTORLINE technical services for diagnosis.                                                          | 5 • If the motor doesn't work, remove from installation site and send it to our MOTORLINE technical services for diagnosis.                                |
| <ul> <li>Motor<br/>doesn't move<br/>but makes<br/>noise.</li> </ul> | Unlock the motor<br>and move the gate/<br>barrier/automatic<br>bollard by hand to<br>check for mechanical<br>problems.                                                                                         | • Encountered problems?                                                       | • Consult a qualified<br>technician in gate/<br>barrier/automatic<br>bollard.                                                                                                    | Check all motion axis and associated motion systems related with the gate/barrier/automatic bollard (wheels,                                                                                                    | racks, etc) to find out what is the problem.                                                                                                    |                                                                                                    |                                                                                                    |
|                                                                     |                                                                                                    | • The gate/barrier/<br>automatic bollard<br>moves easily?                     | • Consult a MOTORLINE technician.                                                                                                    | 1 • If the motor works, the problem is with control board. Pull it out and send it to our MOTORLINE technical services for                                                                                                    | diagnosis.  2 • If the motor doesn't work, remove it from installation                                                                                                    | site and send it to our<br>MOTORLINE technical services for<br>diagnosis.                                                                                                    |                                                                                                    |
| Motor opens<br>but doesn't<br>close.                                | • Unlock the motor and move the gate/barrier/automatic bollard by hand to closed position. Block the motor again. Turn off power supply for 5 seconds, and reconnect. Send order to open using remote control. | • The gate/barrier/<br>automatic bollard<br>opened but didn't<br>close again. | <ul> <li>1 • Check if there is any obstacle in front of the photocells.</li> <li>2 • Check if any of the control devices (Key Selector, Pushbutton, Video Intercom, etc.) are stucked and sending permanent signal to control board.</li> <li>3 • Consult a MOTORLINE technician.</li> </ul> | All control boards MOTORLINE have LEDs that easily allow to conclude which devices are with anomalies. All safety device (DS) LEDs in normal situations remain ON. All "START" circuits LEDs in normal situations remain Off.  If LEDs devices are not all On, there is some security systems malfunction (photocells, safety edges). If "START" LEDs are on, there is some command issuing device emitting a permanent signal. | A) SECURITY SYSTEMS:  1 • Close with a shunt all safety systems on the control board. If the automated system starts working normally check for the problematic device.  2 • Remove one shunt at a time until you find the malfunction device.  3 • Replace it for a functional device and check if the motor works correctly with all the other devices. If you find another one defective, follow the same steps until you find all the problems. | B) START SYSTEMS:  1 • Disconnect all wires connected to the START connector (LO and LS).  2 • If the LED turned OFF, try reconnecting one device at a time until you find the defective device. | NOTE: In case procedures described in sections A) and B) don't result, remove control board and send it to our MOTORLINE technical services for diagnosis. |
| Motor doesn't<br>make complete<br>course.                           | Unlock the motor<br>and move the gate/<br>barrier/automatic<br>bollard by hand to<br>check for mechanical<br>problems.                                                                                         | • Encountered problems?                                                       | • Consult a qualified<br>technician in gate/<br>barrier/automatic<br>bollard.                                                                                                    | Check all motion axis and associated motion systems related with the gate/barrier/ automatic bollard (wheels,                                                                                                    | racks, etc) to find out what is the problem.                                                                                                    |                                                                                                    |                                                                                                    |
|                                                                     |                                                                                                    | The gate/barrier/<br>automatic bollard<br>moves easily?                       | • Consult a MOTORLINE technician.                                                                                                    | 1 • If the motor doesn't work, remove it from installation site and send it to our MOTORLINE technical services for diagnosis.  2 • If the motor works well and move gate at full force during the entire course, the problem is with control board. Set force using trimmer on the board. Make a new working time programming, giving suffient                                                                                 | time for opening and closing with appropriate force.  3 • If this doesn't work, remove control board and send it to MOTORLINE technical services.  NOTE:  Setting force of the control board should be sufficient to make the gate open and close without stopping, but should stop and                                                                                                    | invert with a little effort from a<br>person. In case of safety systems<br>failure, the gate shall never<br>cause physical damaged to<br>obstacles (vehicles, people, etc.).                     |                                                                                                    |